# מדריך למשתמש מעמד צג Dell בעל עיגון **MKS14USB 3.0**

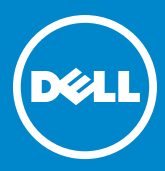

הערה: הערה מתריעה על מידע חשוב המסייע לך לעשות שימוש טוב יותר <mark>(</mark><br>בצג שלך.

mit der Sie ihren Hilfe Sie Ihren Monitor besteht der Sie Indian Monitor an der Sie Indian Monitor an der Sie <br>Sie ihren Monitor besteht der Sie Indian Monitor an der Sie Indian Monitor an der Sie Indian Monitor an der Si ה אחורו המוכר עודעי גוון כוסגב אז יוחומרו או איבור מיוע ב<br>עוות עםר ררורעות  $\frac{1}{2}$ aufmerksam, dass bei Nichtbefolgung von Anweisung von Anweisungen einer Anweisungen einer Anweisungen einer Anweisungen einer Anweisungen einer Anweisungen einer Anweisungen einer Anweisungen einer Anweisungen ei

מתריעה על נזק פוטנציאלי לחומרה<sup>,</sup> פציעה אישית ואף  $\bigwedge$ WARNUNG weist auf Gefahren, die Eine Warnung weist auf Gefahren, die Eine Warnung weist auf Gefahren, die Spät<br>Gefahren, die Späten weist auf Gefahren, die Späten weist der Späten weist auf Gefahren, die Späten weist der

& כל הזכויות שמורות ל- 2015.Dell Inc

המידע שבמסמך זה נתון לשינויים ללא התרעה מוקדמת. סבנוסמן חונותן לסנו ם זז א חותו עם מוזף מת.<br>היהודיה

<sub>ק</sub>ה של החומרים הנ"ל בכל צורה שהיא ללא אישור בכתב מ- Inc. oder Marken von Microsoft Corporation in den USA und/oder

סימנים מסחריים הנמצאים בשימוש במסמך זה: Dell והלוגו של DELL הינם סימנים מסחריים של .Dell Inc מיקרוסופט וחלונות הינם סימנים מסחריים רשומים או סימנים מסחריים של Microsoft Corporation בארה"ב ו\או<br>במדינות אחרות.

סימנים מסחריים או שמות מסחריים נוספים עלולים להופיע במסמך זה והם מתייחסים לגופים שבבעלותם הסימנים והשמות המסחריים $\cdot$  או למוצרים שלהם.

Dell Inc. מצהירה שאינה מחזיקה בבעלות הסימנים והשמות המסחריים פרט לאלו שבבעלותה.

> גרסה A02 8-2015

## תוכן עניינים

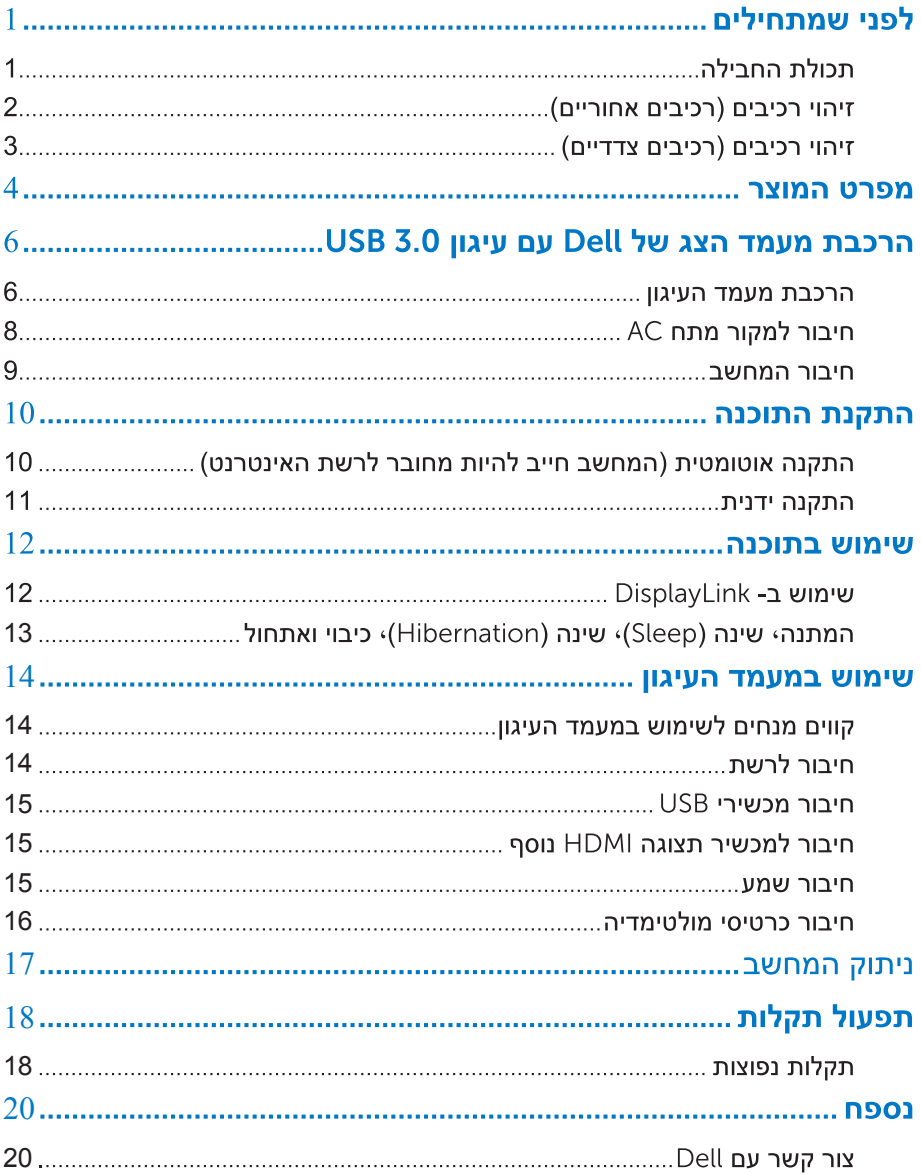

## לפני שמתחילים

#### תכולת החבילה

מעמד העיגון שלך נשלח עם כל הרכיבים המתוארים למטה. וודא כי קיבלת את כל הרכיבים **וצור קשר עם Dell** במידה ומשהו חסר.

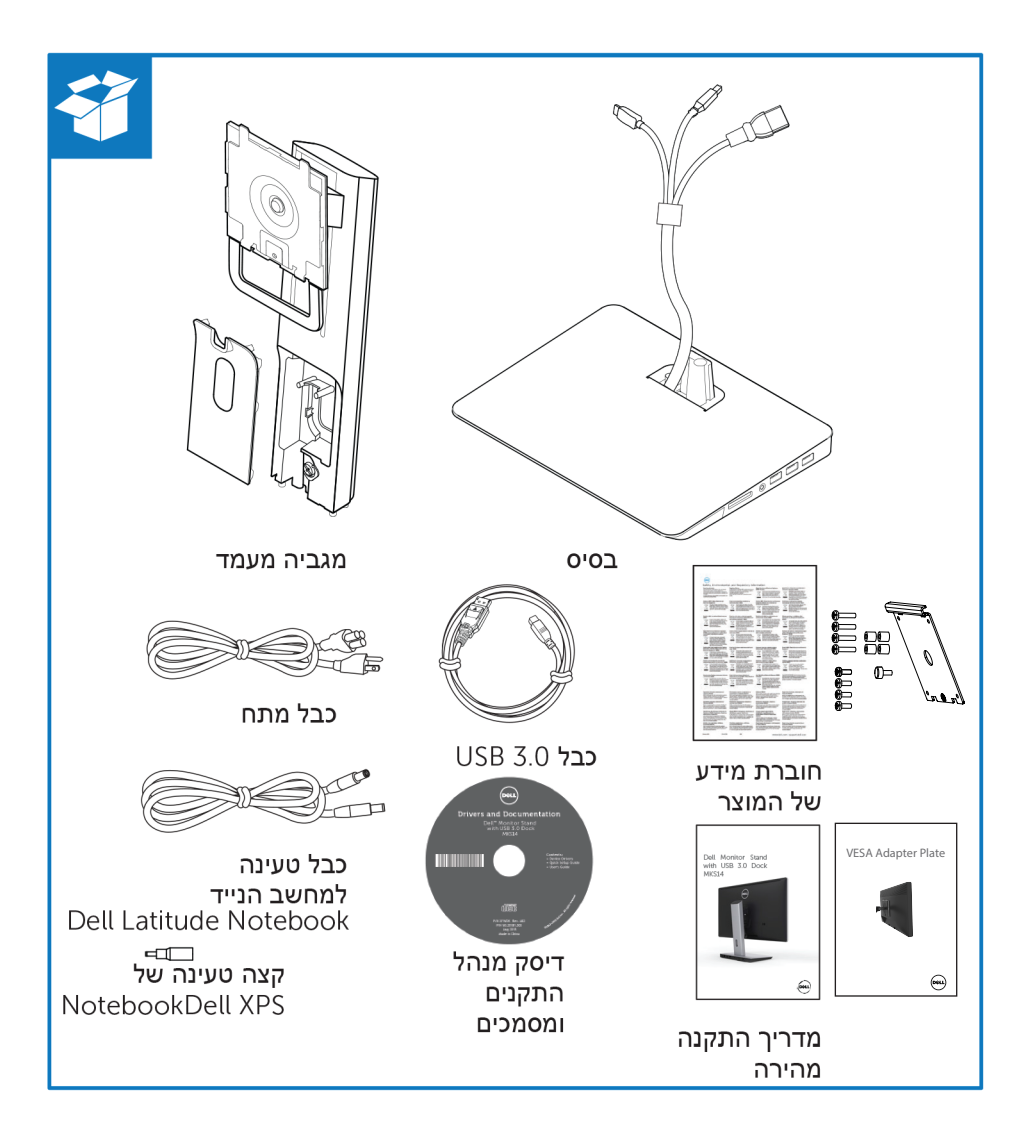

## **זיהוי רכיבים (רכיבים אחוריים)**

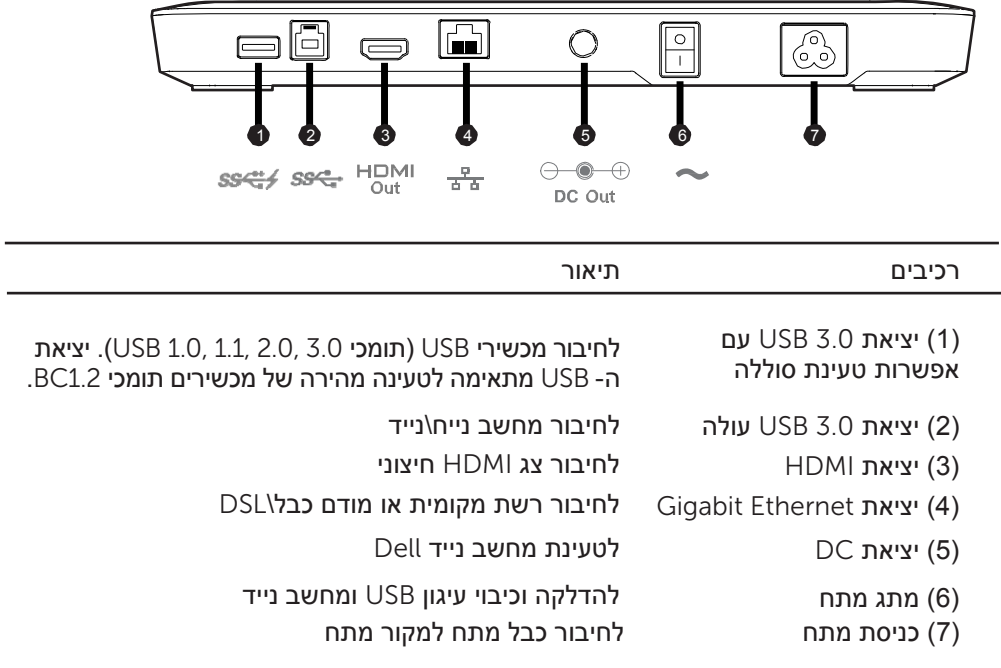

#### **זיהוי רכיבים (רכיבים צדדיים)**

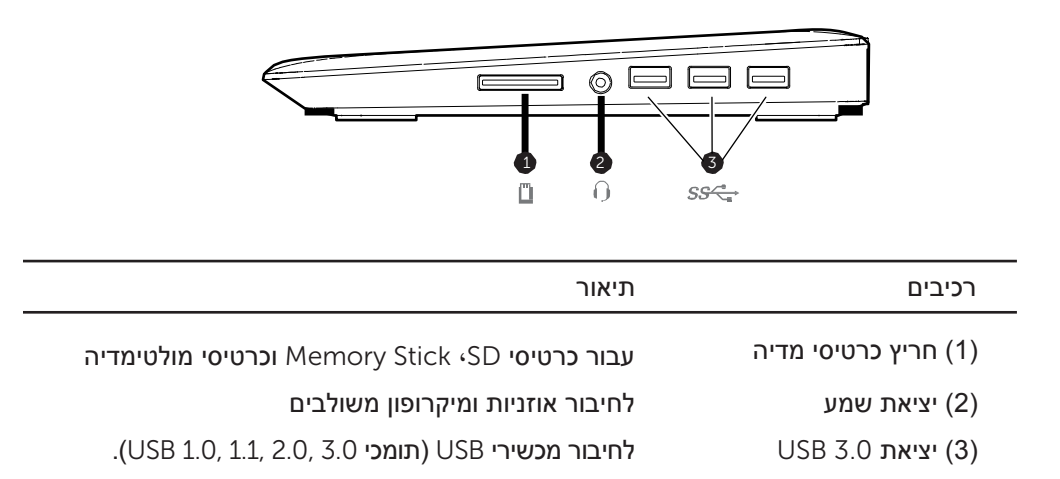

## מפרט המוצר

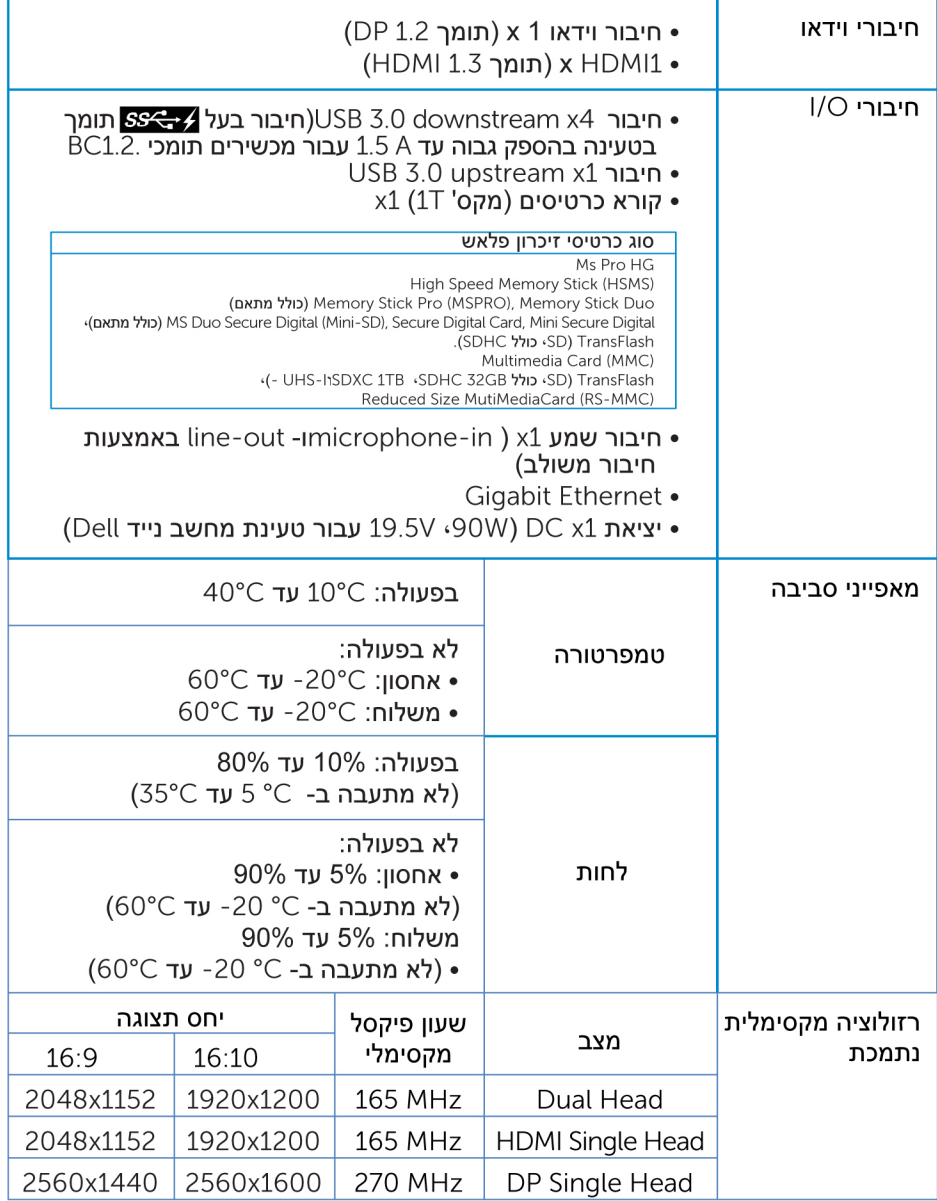

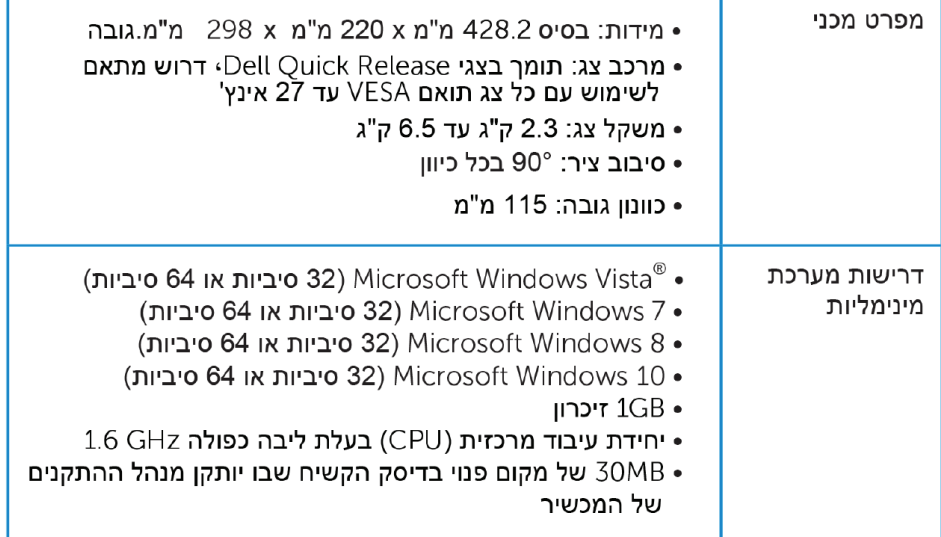

# הרכבת מעמד הצג של Dell עם עיגון JSB 3.0

#### הרכבת מעמד העיגון

### Montieren des Docking-Ständers

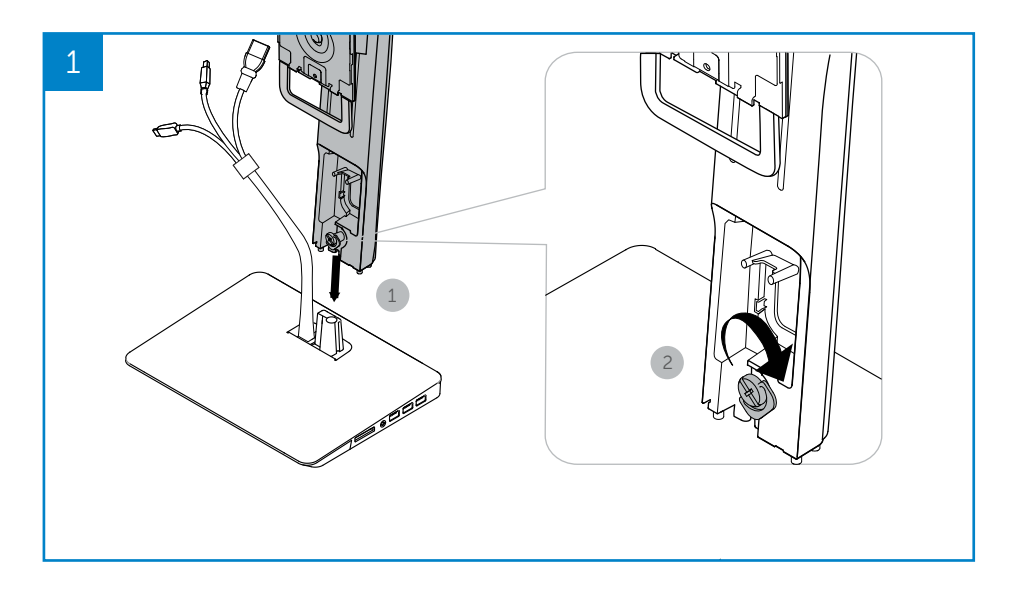

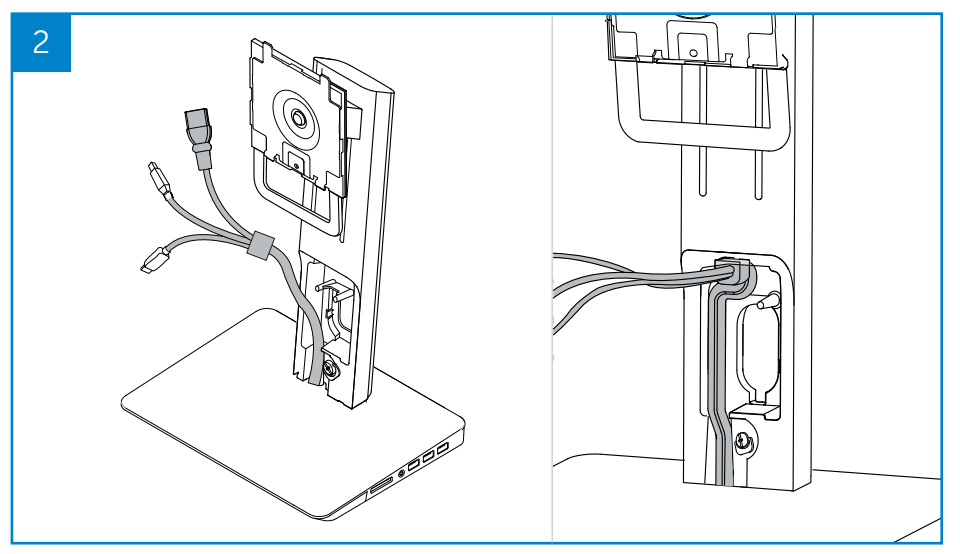

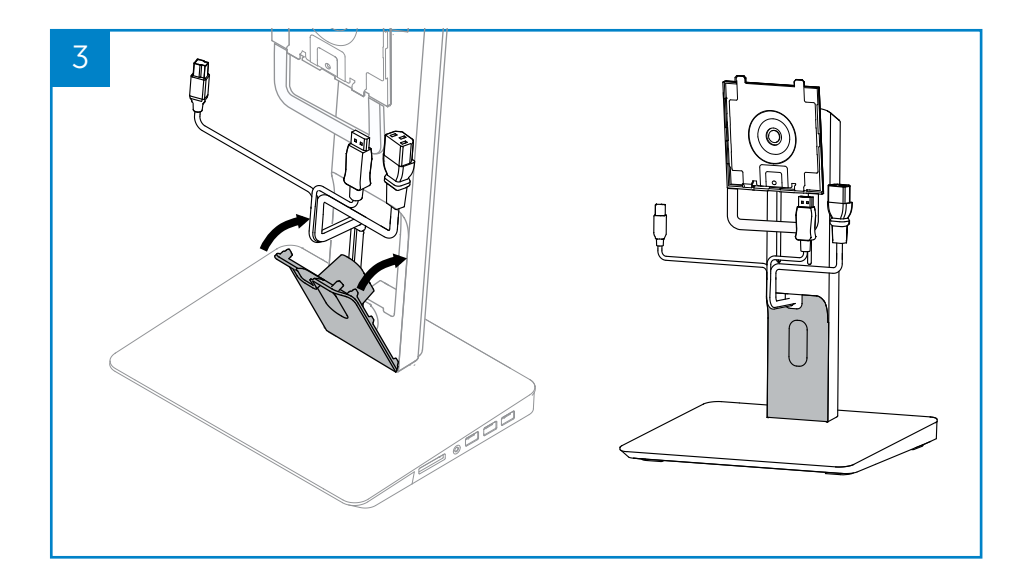

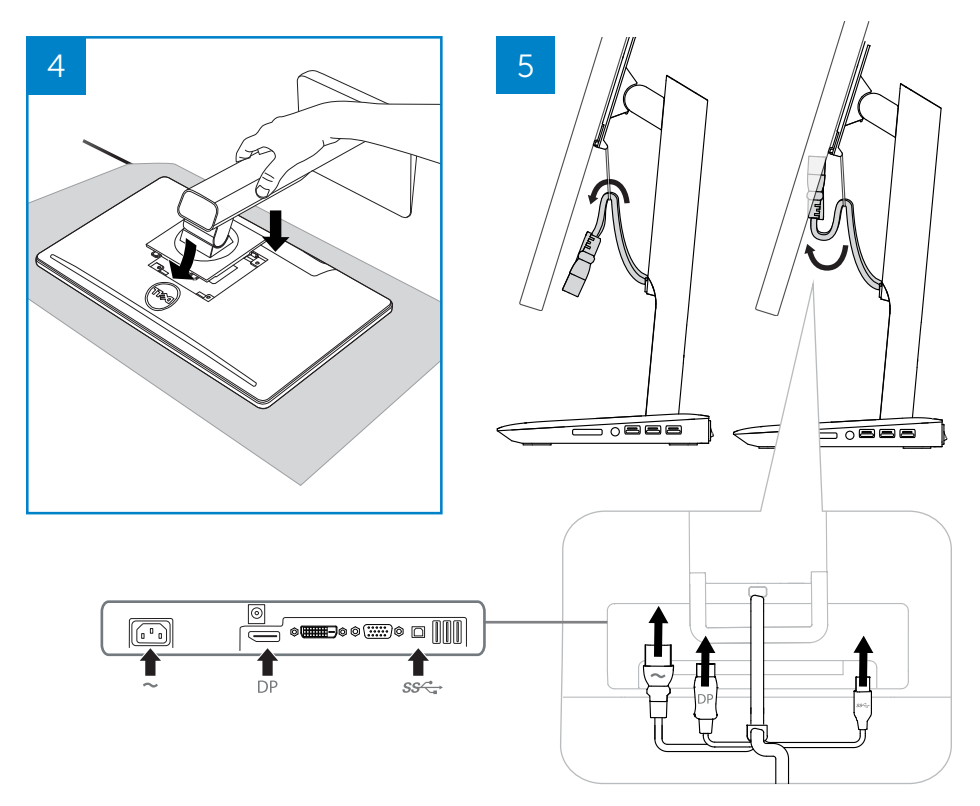

#### **חיבור למקור מתח** AC

**סכנה**! בכדי להפחית את הסיכון להתחשמלות או לנזק לציוד שלך:

חבר את כבל המתח לשקע AC הזמין בקלות בכל רגע נתון. נתק את המתח מהמכשיר<br>באמצעות ניתוק כבל המתח משקע ה-AC.

במידה וכבל המתח קיים עם חיבור 3- פינים، חבר את הכבל לשקע 3 פינים מאורק. אל תנטרל את פין ההארקה על ידי، לדוגמא، חיבור מתאם 2- פינים. פין ההארקה הינו כלי בטיחותי חשוב. ניתן להתחשמל ממערכת שאינה מוארקת כראוי .

בכדי להבטיח פעילות תקינה של כל אפשרויות מעמד העיגון، חבר את מעמד העיגון למקור מתח AC באמצעות כבל המתח של מעמד העיגון .

חבר את כבל המתח של מעמד העיגון לחיבור המתח המתאים .>1<

- )1( חבר את כבל המתח לשקע AC .<2 >
- )2( הדלק את מעמד העיגון על ידי הרמת מתג המתח שבמכשיר .>3<

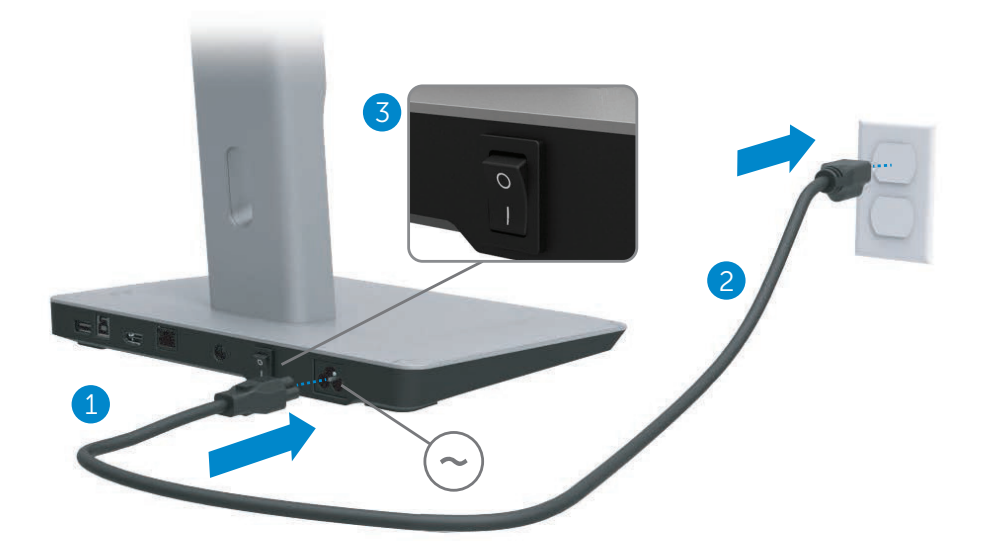

#### **חיבור המחשב**

בכדי לחבר את המחשב למעמד העיגון:

(1) חבר קצה אחד של כבל ה- USB 3.0 לחיבור ה- USB 3.0 שבקצה האחורי של<br>מעמד העיגון.

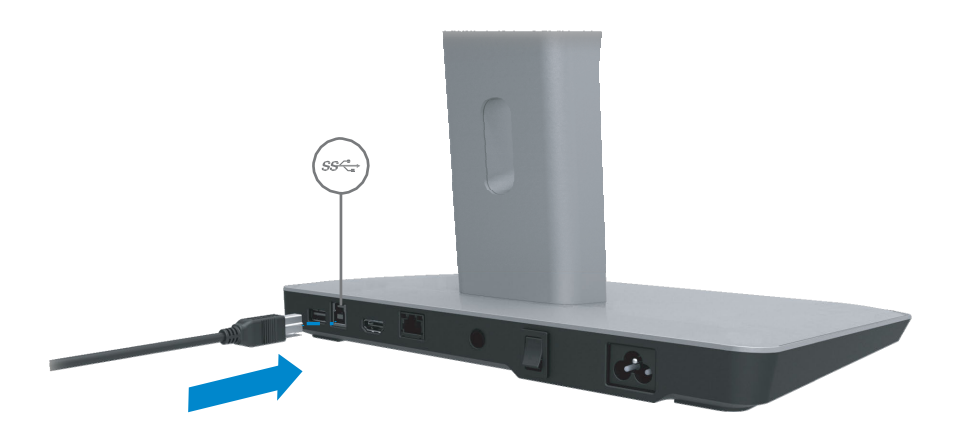

)2( חבר את הקצה השני של כבל ה - 3.0 USB לחיבור ה - 3.0 USB שבמחשב.

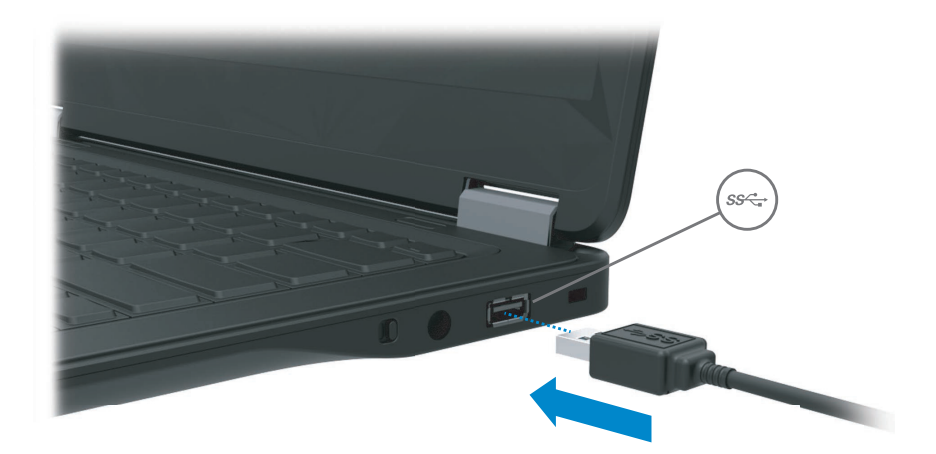

## **התקנת התוכנה**

#### **התקנה אוטומטית (המחשב חייב להיות מחובר לרשת האינטרנט)**

)1( חבר את מעמד העיגון למחשב הנייד שלך.

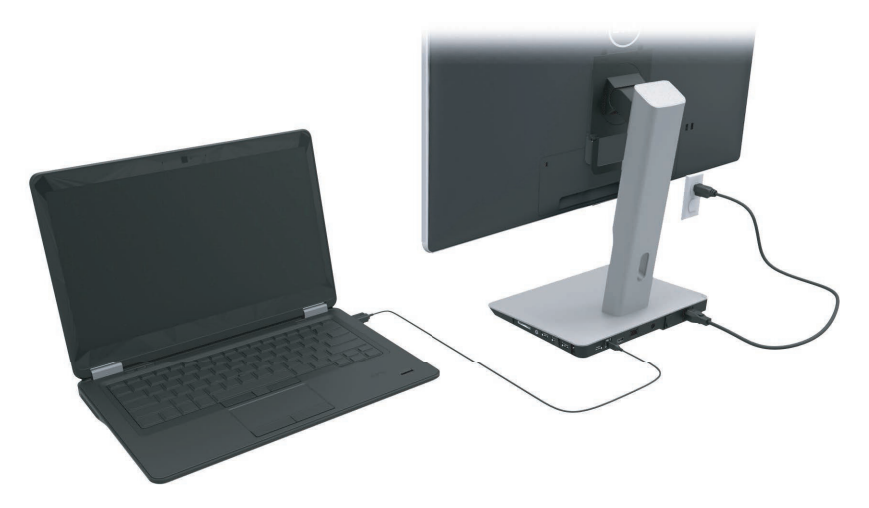

אוטומטי. )2( Windows Microsoft יחל את התקנת מנהל ההתקנים של DisplayLink באופן

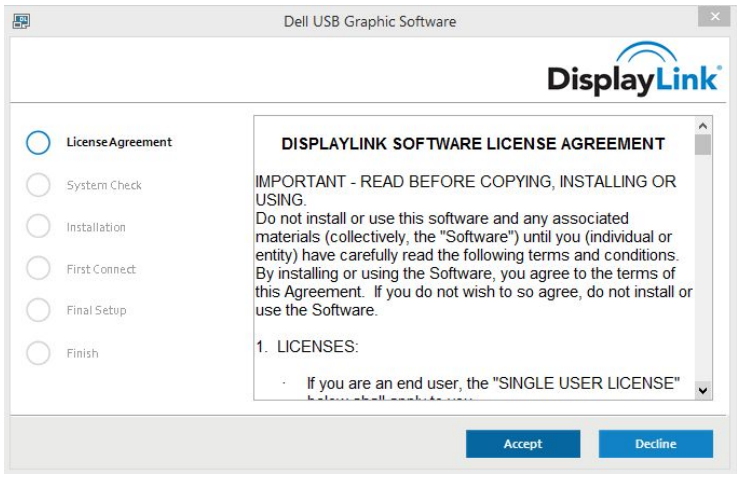

)3( עקוב אחר ההוראות המופיעות על המסך עד שההתקנה תושלם בהצלחה.

**הערה:** אם התקנת מנהל ההתקנים אינה מתחילה באופן אוטומטי، נתק את מעמד העיגון מהמחשב הנייד שלך והמשר באמצעות "התקנה ידנית".

#### התקנה ידנית

(1) הכנס את דיסק מנהל ההתקנים המצורף.

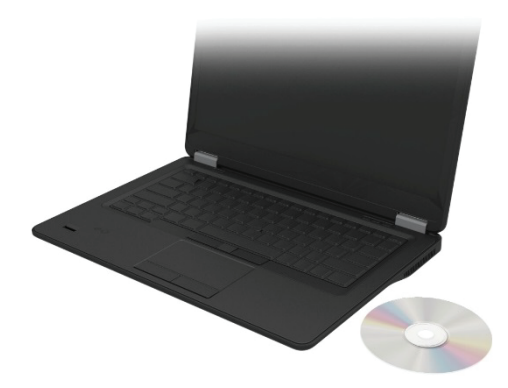

:Setup.exe לחץ לחיצה כפולה על

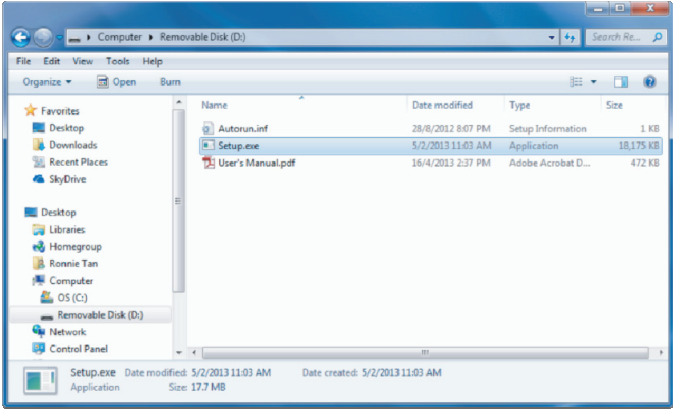

- (3) עקוב אחר ההוראות המופיעות על המסך עד שההתקנה תושלם בהצלחה.
- (4) לש םיסיטרכה ארוק לש ןקתהה להנמ תנקתה Realtek רוטילקתב Realtek לש םיסיטרכה ארוק לש ןקתהה להנמ תא אוצמל ןתינ >Realtek Card Reader diver\setup.exe. לע תועיפומש תוארוהה תא עצבלו setup.exe ץבוקה לע םיימעפ קילקהל שי הנקתהה תא םילשהל ידכ ךסמה.

### שימוש בתוכנה

#### שימוש ב- DisplayLink

 כדי להגדיר את התצוגה עם מסכים נוספים. יש להקליק DisplayLink יש להשתמש בתכנה הקלקה בכפתור הימני של העכבר על שטח ריק בשולחן העבודה. יש לבחור את "הגדרות תצוגה" (חלונות 10) או את "רזולוצית מסך" (חלונות ,7 ,8 8.1) מהתפריט שיורד. יש להקליק ולגרור באמצעות העכבר את סמליל המסך כדי להתאים את זה לסידור הפיזי "identify "על ."של המסך. בסוף יש להקליק על "החל

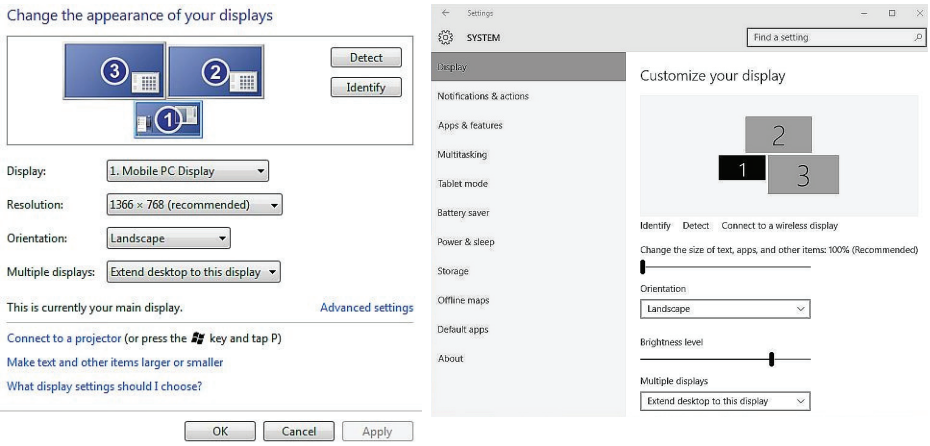

 שמנצא באזור ההודעות (מגש DisplayLink ניתן גם לעשות את זה באמצעות הסמליל של .כדי לשנות את תצורת המסך "setup video "המערכת) ולבחור באפשרות

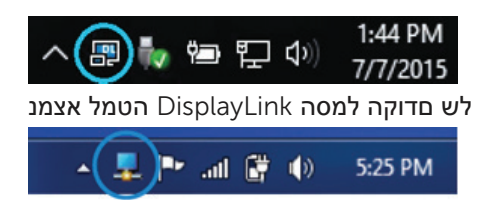

על פי ברירת המחדל<sup>,</sup> תצוגה 1 היא תצוגת המחשב הנייד. תצוגה 2 ותצוגה 3 מתארות צגים נוספים.

הרזולוציה והאוריינטציה של כל צג ניתנות לשינוי על ידי בחירת הלשוניות המתאימות.

#### המתנה<sup>,</sup> שינה (Sleep)<sup>,</sup> שינה (Hibernation)<sup>,</sup> כיבוי ואתחול

במידה והמחשב המחובר למעמד העיגון נכנס למצב המתנה<sup>,</sup> שינה (Sleep) או שינה (Hibernation)<sup>,</sup> הצג נכבה. כאשר המחשב יוצא ממצב המתנה<sup>,</sup> שינה (Sleep) או שינה (Hibernation) הצג המחובר חוזר להגדרות הצג הקודמות.

במידה והמחשב מאתחל או נכבה ולאחר מכן נדלק מחדש<sup>,</sup> הצג המחובר חוזר להגדרות הצג הקודמות.

## שימוש במעמד העיגון

#### קווים מנחים לשימוש במעמד העיגון

- מערכות הפעלה לביצועים אופטימליים<sup>,</sup> השתמש במעמד העיגוו עם מחשבי Dell המריצים את מערכות ההפעלה Windows 7 (Windows Vista) Windows 8 ( 8.1 (Windows 7 ) Windows 10 או
	- מתח על מנת להשתמש באפשרויות מעמד העיגוו<sup>,</sup> מתח AC חייב להיות מחובר למעמד העיגון כאשר מתג המתח במכשיר מורם.
	- חיבור וניתוק מעמד העיגון ניתן לחיבור ולניתוק מהמחשב בין אם המחשב דולק או כרוי.
	- מכשירים חיצוניים מכשירים חיצוניים המחוברים לחלקו האחורי של מעמד העיגון פועלים רק כאשר מעמד העיגון מחובר למחשב.
- טעינת מחשב נייד על מנת להשתמש באפשרות הטעינה של מחשבים ניידים $\cdot$  מתג מתח ה- AC חייר להיות מורח

#### חיבור לרשת

ניתן לחבר את המחשב שלך לרשת דרך מעמד העיגון.

לאפשרות זו נדרש כבל Ethernet (לא כלול).

(1) חבר את מעמד העיגון למחשב שלר.

(2) חבר קצה אחד של כבל ה- Ethernet לחיבור ה- RJ-45 (רשת) שבמעמד העיגון<1> ,<br>ואת הקצה השני לחיבור RJ-45 שבקיר <2> או לנתב (ראוטר).

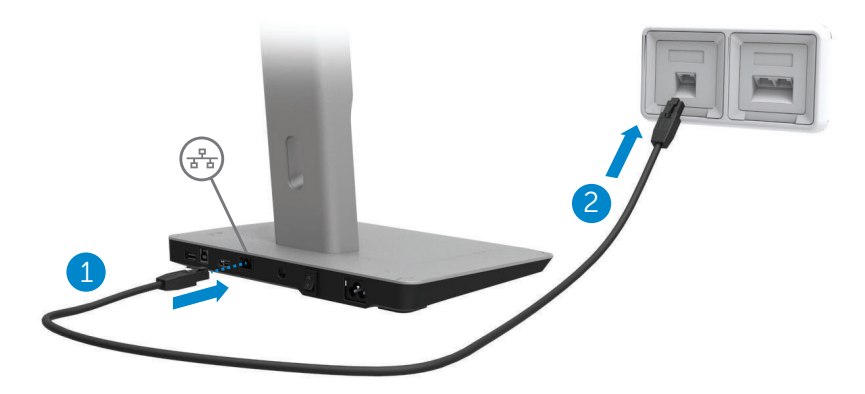

רשת) RJ-45 (רשת) שבמחשב מנוטרל כאשר המחשב מחובר למעמד העיגון. RJ-45 ה**ערה:** חיבור ה-

#### חיבור מכשירי USB

למעמד העיגון יש חמישה חיבורי 3.0 USB: שני חיבורים מאחור ושלושה חיבורים בצד . השתמש בחיבור ה - 3.0 USB מסוג Bשמאחור בכדי לחבר את מעמד העיגון למחשב חיצונייםכמו מקלדת ועכבר . באמצעות כבל <sup>ה</sup> - USB. השתמש בשאר חיבורי <sup>ה</sup> - 3.0 USB בכדי לחבר מכשירי USB

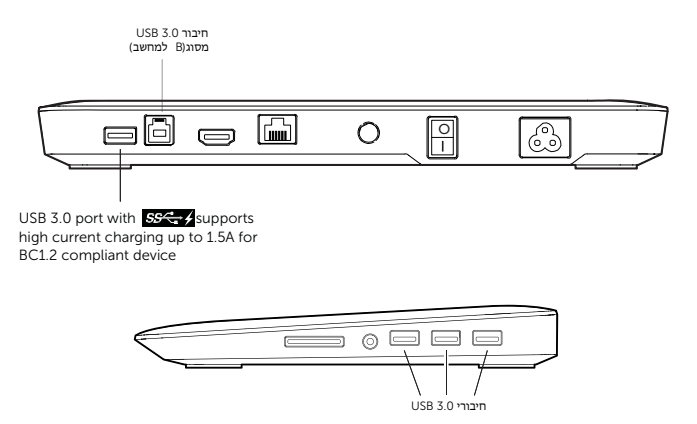

#### חיבור למכשיר תצוגה HDMI נוסף

מעמד העיגון ניתן לחיבור גם למכשיר תצוגה חיצוני נוסף באמצעות חיבור ה HDMI<br>הנמצא בחלקו האחורי של מעמד העיגון.

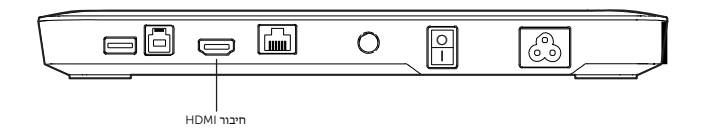

#### חיבור שמע

מעמד העיגון ניתן לחיבור גם למכשיר שמע <sub>׳</sub>כמומיקרופוןואוזניות ،באמצעות חיבור<br>השמע.

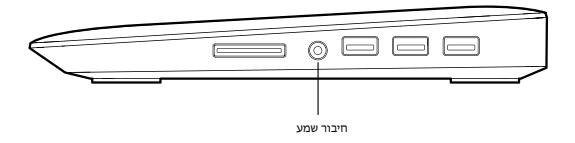

#### חיבור כרטיסי מולטימדיה

מעמד תעיגון ניתן לחיבור גם לסוגי כרטיסי זיכרון הפלאש הבאים באמצעות חריץ כרטיסי<br>הזיכרון.

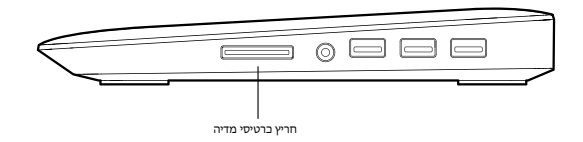

סוגי כרטיסי זיכרון פלאש נתמכים Ms Pro HG, High Speed Memory Stick (HSMS) (מתאם כולל ( Memory Stick Duo ، Memory Stick Pro (MSPRO) ، (מתאם כולל ( Mini Secure Digital ، Secure Digital Card ، MS Duo Secure Digital (Mini-SD) ( SDHC כולל ، SD ) TransFlash MultiMedia Card (MMC) ( UHS-I - ו SDXC 1T ، SDHC 32GB כולל ، SD ) TransFlash Reduced Size MultiMediaCard (RS-MMC)

## ניתוק המחשב

בכדי לנתק את המחשב ממעמד העיגון، נתק את כבל ה - USB מהמחשב.

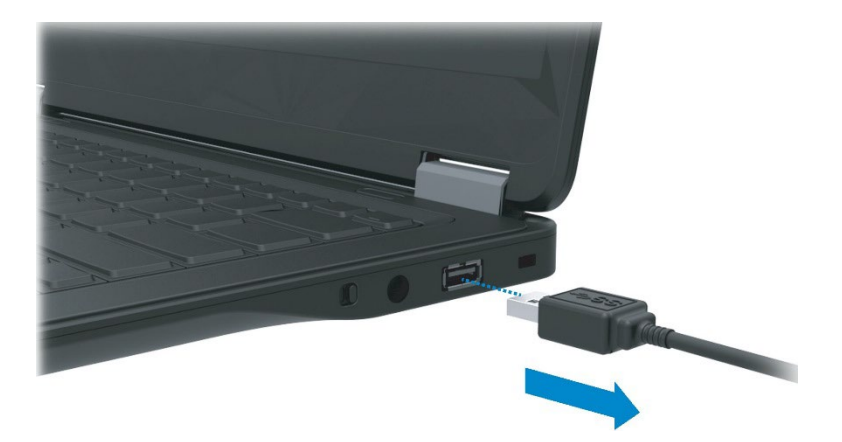

# תפעול תקלות

### תקלות נפוצות

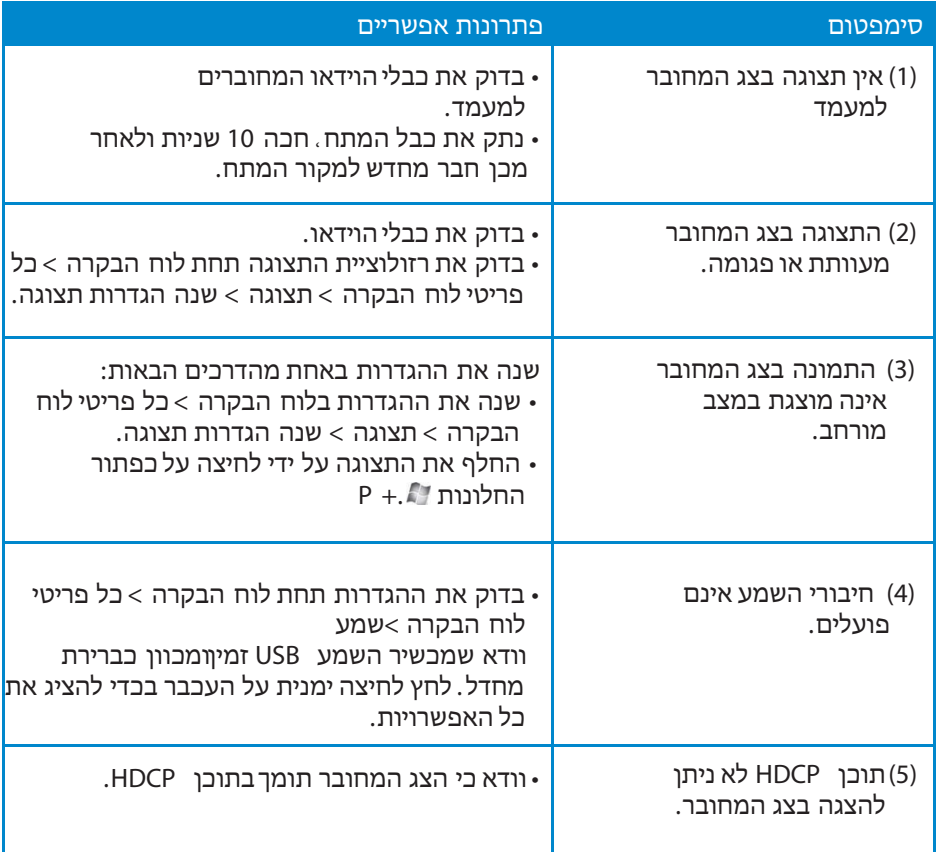

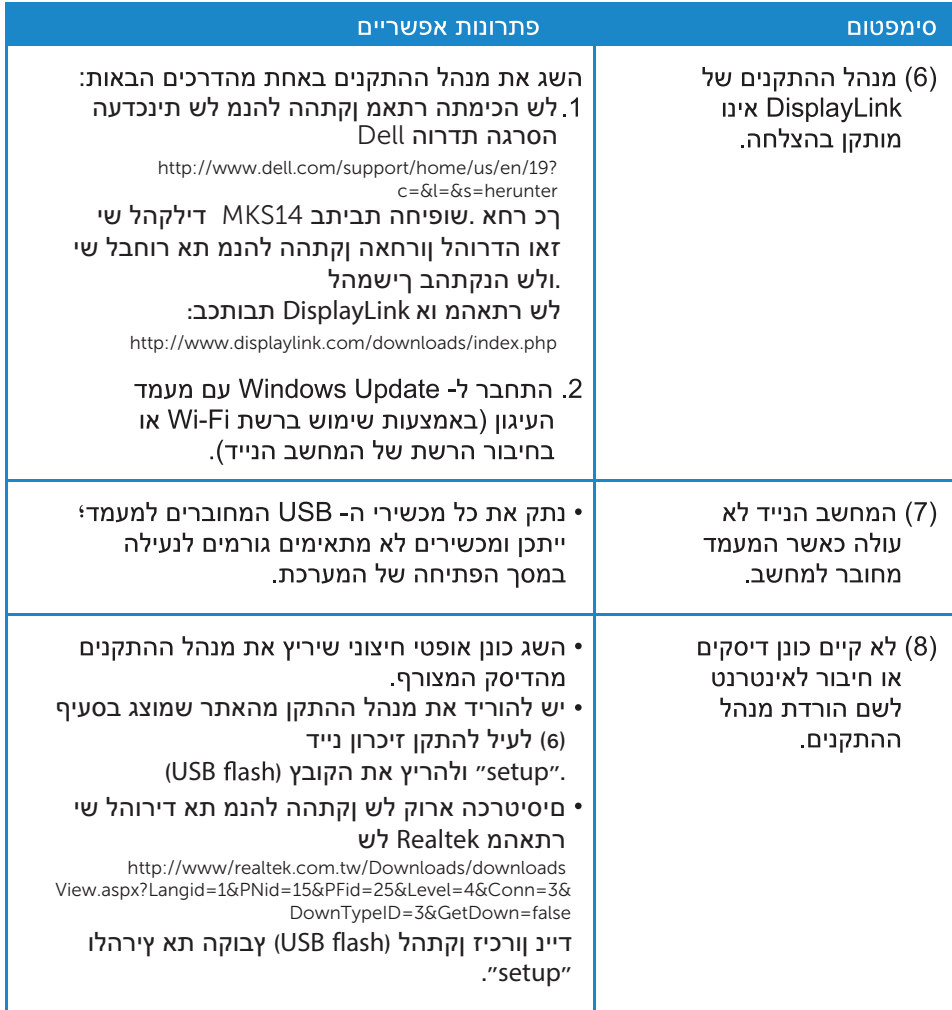

## וספח

#### צור קשר עם Dell

עבור לקוחות בארה**"**ב ، התקשרו DELL-WWW800- ) 800-999-3355( .

הערה**:** במידהואין ברשותך חיבור אינטרנט פעיל ، תוכל למצוא פרטים ליצירת קשר בקבלת הרכישה שלך ، פתקית החבילה ، או בקטלוג המוצרים של Dell.

Dell מציעה מספר אפשרויות תמיכה ושירות יםאינטרנטיים וטלפוניים**.** זמינות השירותים משתנה בכל מדינה ולכל מוצר ، וייתכן וחלק מהשירותים אינם זמינים באזור מגו ריך **.**

בכדי ליצור קשר עם Dell בנושאי מכירות، תמיכה טכנית או שירות לקוחות **:**

- .www.dell.com/support בכתובת בקרו 1 .
- . 2 אמתו את המדינה או האזור שלכם בתפריט ה " בחרו מדינה**\**אזור" שבקצה השמאלי העליוןשל הדף.
	- . 3 לחצו על "צרו קשר" בקצה השמאליהעליון של הדף.
	- . 4 בחרו בקישור השירות או התמיכה המתאימים לכם.
	- . 5 בחרו בדרך הנוחה ביותר עבורכם ליצור קשר עם Dell.